# ZUCCHETTI HR

Ĩ

Scheda funzionale **Onboarding** (in Selezione Project)

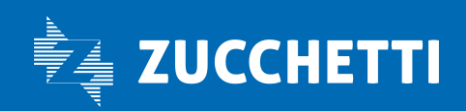

# 1. PRODOTTO E CARATTERISTICHE PRINCIPALI

L'inserimento di una nuova risorsa in azienda è un momento molto delicato e importante per tutte le attività del nuovo collaboratore.

La partecipazione dei responsabili e dei colleghi in questa fase contribuisce infatti in modo significativo a creare una buona attitudine verso il nuovo lavoro. Viceversa, se il supporto e la guida latiteranno, potranno esserci rallentamenti, dimenticanze e possibili riduzioni di produttività del neoassunto.

Per questo tra le funzioni presenti nei software HCM Zucchetti, e in particolare nel software **Selezione Project** di cui costituisce parte integrante, l'ufficio HR ha la possibilità in fase di ingresso di fornire al nuovo dipendente tutti gli strumenti per essere completamente operativo e integrato con la struttura aziendale.

Automatizzando l'onboarding grazie a percorsi di inserimento guidati, il neoassunto verrà accolto nel portale HR con una **homepage di benvenuto** con tutto il necessario alla sua attività lavorativa (documentazione, info su orari e sede, rubrica aziendale, materiale in dotazione, formazione suggerita e gestita, ecc.). La pagina di benvenuto sarà quindi disponibile al neoassunto per tutto il periodo iniziale, creando una relazione strutturata tra lui e l'azienda, su tutte le attività ed informazioni definite.

La funzione di Onboarding viene utilizzato da numerosi utenti in azienda:

- Ufficio HR;
- Responsabili (che hanno almeno un collaboratore);
- Referenti (persone a cui si affida il compito di affiancare il neoassunto in alcune fasi);
- Neoassunti.

L'ufficio HR ha il compito di definire i modelli di onboarding, che si attiveranno all'ingresso del neoassunto. I responsabili e i referenti (generici, tutor o valutatori) hanno a disposizione una serie di avvisi nel menù di Activity list, relativi alle spiegazioni da effettuare al personale in fase di ingresso.

# 2. DEFINIZIONE DEI DESTINATARI

Per associare il corretto modello di onboarding ai diversi neoassunti è possibile applicare dei filtri:

- cod azienda/ente (legato al rapporto di lavoro);
- ruolo;
- posizione organizzativa;
- filiale;
- unità locale;
- unità organizzativa.

Pag. 2/8

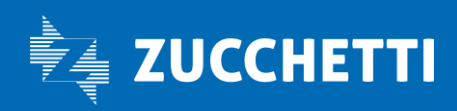

# 3. GESTIONE DEI MODELLI DI BENVENUTO

Il modello di onboarding è il vero protagonista del modulo poiché è attraverso quest'ultimo che si definisce il percorso che ogni neoassunto intraprende in azienda e le regole per consentire ai neoassunti di visualizzare le informazioni utili durante il primo periodo in azienda. Per ogni modello è possibile definire:

- il periodo di validità;
- i raggruppamenti dei neoassunti;
- l'inclusione dei soggetti;
- il messaggio di benvenuto;
- la configurazione mail;
- il Gadget documentazione per mostrare un link esterno o un video utile all'inserimento del neoassunto;
- il Gadget modelli grafici, ovvero stampe predefinite per mostrare le informazioni utili al neoassunto.

Per ogni modello grafico deve essere configurato il lasso di tempo in cui l'elemento deve essere disponibile: da n giorni/settimane/mesi a n giorni/settimane/mesi dopo la data di assunzione.

Nel caso in cui un modello grafico necessiti di essere introdotto da un soggetto diverso dal responsabile diretto (valutatore, tutor, altro) viene evidenziato il compito tramite nota nel menù Activity list: "Introduzione gadget al neoassunto". L'ufficio HR ha a disposizione alcune funzioni di verifica del personale coinvolto nella fase di onboarding, utili per il controllo di ogni singolo nominativo.

Di seguito i modelli grafici disponibili.

## Badge

I dati presentati all'interno del documento sono letti dalla sezione anagrafica "HR-Anagrafici – Soggetto – Presenze" e risultano essere dati legati al badge in dotazione (abilitazione e date di validità).

## Sede di lavoro

I dati presentati all'interno del documento sono relativi alla sede di lavoro che viene identificata con la filiale (HR-Anagrafici – Rapporto di lavoro – Rapporto/Organico – Filiale/Dipendenza).

#### Formazione gestita

Modello disponibile solo in presenza del software Formazione Risorse Umane Project Zucchetti. I dati presentati all'interno del documento sono letti dalla sezione anagrafica "HR-Anagrafici – Soggetto – Risorse Umane – Dati professionali – Storico formazione" e rappresentano i corsi formativi a cui il dipendente è iscritto.

#### Formazione suggerita

Modello disponibile solo in presenza del software Formazione Risorse Umane Project Zucchetti. I dati presentati all'interno del documento sono relativi ai corsi che fanno parte dei percorsi formativi a cui il neoassunto partecipa.

Pag. 3/8

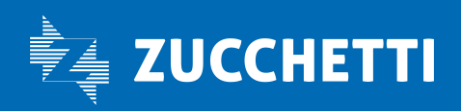

### Materiale in dotazione

I dati presentati all'interno del documento sono letti dalla sezione anagrafica "HR-Anagrafici – Soggetto – Risorse – Dati amministrativi – Materiale in dotazione" e rappresentano le eventuali dotazioni assegnate al neoassunto.

#### Orario di lavoro

Modello disponibile solo in presenza dei software Presenze Project o Presenze Infinity Zucchetti. Questo modello grafico prende i dati relativi al ciclo, compensazione e straordinario del neoassunto.

#### Piani di carriera

I dati presentati all'interno del documento sono relativi ai piani di carriera approvati del neoassunto e sono letti dalla sezione anagrafica "HR-Anagrafici – Soggetto – Risorse – Dati professionali – Piano di carriera".

#### Riferimenti aziendali

Nel documento vengono visualizzati i dati organizzativi del neoassunto, ossia l'unità organizzativa a cui risulta associato, i relativi responsabili, ed eventualmente i tutor.

#### Rubrica aziendale

Nel documento vengono visualizzati i nominativi di tutti i dipendenti presenti in azienda. Ogni soggetto risulta correlato dal relativo riferimento aziendale: telefono ed e-mail.

Questo file viene generato automaticamente solo la prima volta in cui deve essere visibile nel processo giornaliero. Se si necessita di aggiornamenti futuri sarà compito dell'ufficio HR forzare la rigenerazione.

## Onboarding applicativi Zucchetti HR (piattaforme Zucchetti HR Infinity e Zucchetti HR Project)

Nel documento vengono visualizzati gli applicativi Zucchetti a cui il neoassunto risulta abilitato. I dati vengono letti dall'utenza del soggetto.

#### Valutazioni

Modello disponibile solo in presenza del software Compensation e Valutazioni Project Zucchetti. Nel documento vengono presentati i dati relativi ad eventi nel quale il dipendente è coinvolto (scadenza periodo di prova, Tirocinio, Periodo/Metà apprendistato o Scadenza apprendistato).

## 4. HOMEPAGE DI BENVENUTO

L'homepage di benvenuto è personalizzabile perché mostra gli elementi impostati all'interno del modello di onboarding ed è divisa in due parti:

- un'intestazione dove vengono visualizzati i dati in evidenza: la foto del dipendente, il nominativo, un messaggio breve che l'azienda può configurare e gli argomenti in evidenza;
- il corpo della pagina, dove appaiono i Gadget attivati per quella tipologia di utente nei modelli grafici, mostrati sotto forma di argomenti: per ognuno è presente una stellina (piena se l'argomento è stato evidenziato come "Preferito"), un'icona per visualizzare a tutto schermo e una per effettuare il download.

Pag. 4/8

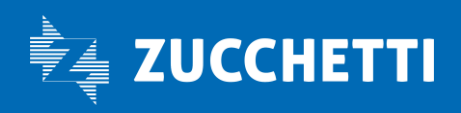

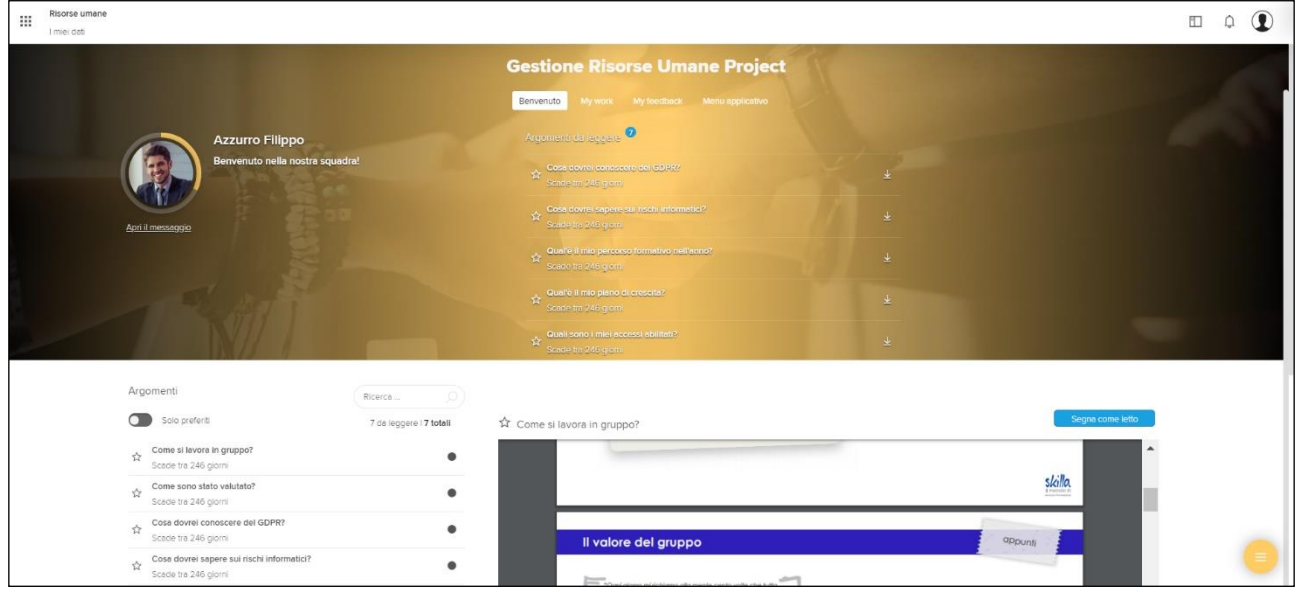

Al primo accesso del neoassunto come prima cosa viene visualizzato un messaggio pop-up che riporta il testo del messaggio di benvenuto scelto dall'azienda.

Il testo configurabile del messaggio comprende diversi parametri, tradotti in funzione del dipendente che effettua l'accesso. Di seguito il dettaglio:

- Nome
- Cognome
- Nominativo di nascita
- Cognome acquisito
- Prefisso nome 1 (solo se soggetto estero)
- Prefisso nome 2 (solo se soggetto estero)
- Iniziali nominativo (solo se soggetto estero)
- Titolo onorifico
- Titolo aggiuntivo (solo se soggetto estero)
- Azienda/Ente
- Data assunzione
- Ruolo
- Contratto
- Qualifica
- Livello

È possibile inserire all'interno del messaggio anche loghi e immagini.

La foto del neoassunto viene contornata da un bordo colorato, che si completa man mano che completa le attività previste in fase di onboarding.

Pag. 5/8

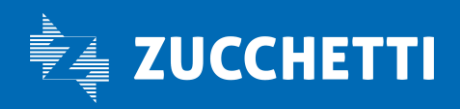

## 5. ACCESSO DEL RESPONSABILE

All'interno dell'area "MyWork" presente nell'intestazione della pagina, all'interno del menù "Eventi", il responsabile visualizza i soggetti che entreranno in azienda come suoi collaboratori e viene avvisato con la seguente dicitura:

*Arrivo nuovo collaboratore In data GG-MM-AAAA arriva il nuovo collaboratore NOME COGNOME*

Tale avviso ricorda al responsabile che la nuova risorsa sta per arrivare; quindi di organizzarsi per fare in modo che questa possa essere seguita e guidata nell'inserimento.

Una volta che la risorsa è in azienda, nel menù "My Activity list", il responsabile ha la possibilità di visualizzare i gadget che devono essere introdotti al neoassunto.

Il responsabile, selezionando l'evento, ha la possibilità di delegare l'introduzione del gadget e può scegliere se far avviare il gadget dal tutor (se presente), dal valutatore (solo per le Valutazioni) oppure da un altro utente specifico. In questo caso, la conseguente "Activity list" non verrà presentata al responsabile ma al soggetto incaricato dell'introduzione del gadget.

## 6. ACCESSO DEL TUTOR/VALUTATORE/REFERENTE

Gli utenti che vengono incaricati di gestire il gadget per un neoassunto, pur non essendo il responsabile diretto, hanno la possibilità di visualizzare solo l'Activity list.

L'avviso all'interno di questa sezione risulta essere lo stesso disponibile al responsabile.

Selezionando l'avviso, la maschera aperta mette in evidenza quali gadget devono essere introdotti e il nominativo del neoassunto.

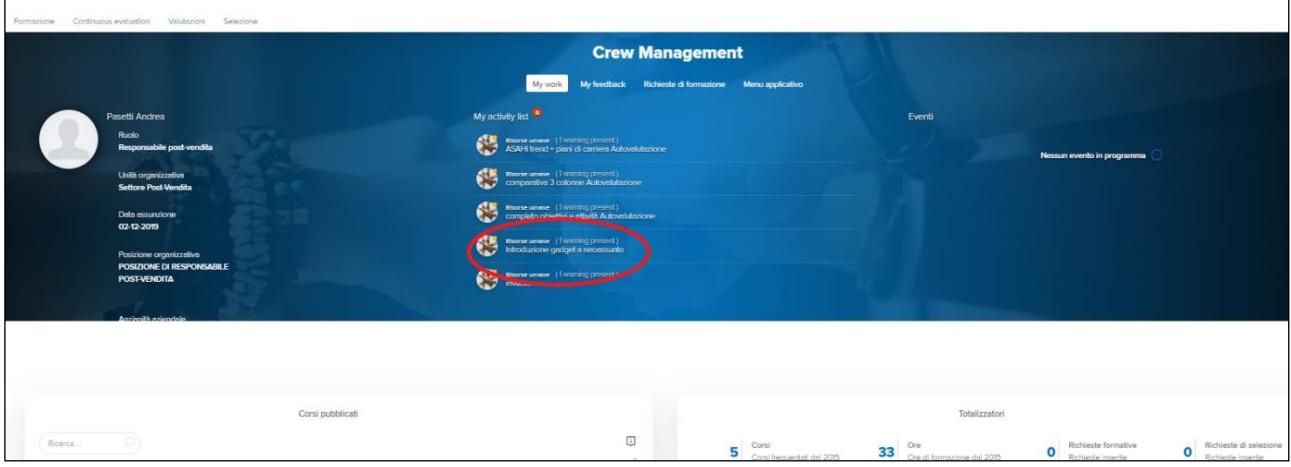

Pag. 6/8

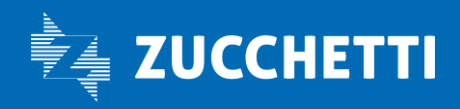

## 7. RIEPILOGO ONBOARDING COLLABORATORI

Attraverso questo punto di menù viene data la possibilità di avere una visione generale delle attività di onboarding effettuate e da effettuare da ogni collaboratore. Nello specifico, le attività tracciate sono:

- disponibilità di un gadget;
- gadget non visionato entro la data di scadenza;
- introduzione del gadget da parte dell'utente incaricato della spiegazione;
- identificazione dei documenti (documentazione e modelli grafici) come letti;
- homepage di benvenuto;
- mail inviate e invio mail fallito.

Sul giorno in cui è presente almeno un'attività viene visualizzato un pallino rosso. Selezionandolo, di fianco viene aperto il dettaglio degli eventi previsti. Ogni evento è cliccabile (fatta eccezione per le e-mail) e presenta il dettaglio dello stesso.

Il riepilogo delle attività può essere visualizzato per ogni collaboratore censito in organigramma il cui processo di onboarding è attualmente attivo. A tale scopo, attraverso il menù a tendina in testa alla maschera è possibile scegliere il nominativo per cui visualizzare le informazioni.

Per ogni neoassunto selezionato viene presentata la data di inizio onboarding e la data di assunzione.

All'interno del riepilogo viene inoltre data la possibilità di visualizzare gli eventi critici di tutti i soggetti, siano essi gadget non spiegati entro il tempo definito, oppure mail non inviate.

Il tutto viene visualizzato nella spalla di destra, titolata "Eventi critici alla data odierna per tutti i collaboratori". Nel caso di gadget non introdotto entro il tempo limite (impostato nel modello di onboarding), il responsabile può intervenire inviando una notifica di sollecito all'incaricato della spiegazione come notifica applicativa, email o sms all'utente incaricato della spiegazione.

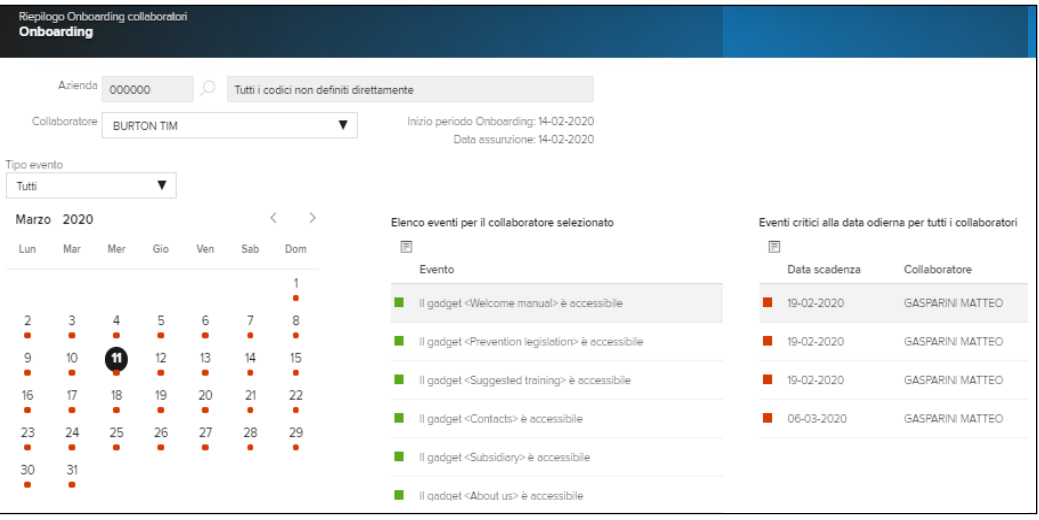

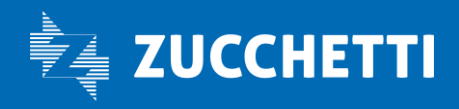

# 8. ZUCCHETTI HR CORE PLATFORM

Zucchetti HR Core Platform è la piattaforma tecnologica comune ai singoli software applicativi Zucchetti HR (linea Infinity e linea Project) che consente all'azienda di gestire tutti i processi trasversali:

- base dati anagrafica unica e funzioni di gestione della piattaforma (Area HR Foundation);
- Portale HR e tutti gli strumenti per favorire e rendere più efficace la comunicazione e la collaborazione in azienda (Area HR Communication);
- funzioni per gestire i documenti, la loro firma, archiviazione e conservazione digitale (Area HR Document Management);
- risorse informative, formative e servizi di consulenza per essere sempre aggiornati sulle novità normative in ambito lavoro, sulle evoluzioni del mondo Zucchetti HR e sulle prassi più innovative di gestione dei processi HR (Area HR Information Center);
- strumenti per l'analisi dei dati e dei processi HR (Area HR Data Driven).

Zucchetti HR Core Platform ha un impianto "open", aperto cioè all'integrazione con le migliori tecnologie sul mercato e già in uso in azienda: grazie a specifici connettori e plug-in la Platform è così in grado di creare un ecosistema tecnologico che si adatta alla realtà di ogni organizzazione.

## Per ulteriori informazioni su Zucchetti HR Core Platform, consultare la scheda funzionale dedicata.

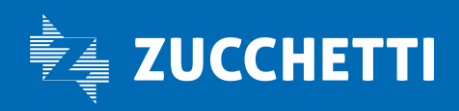